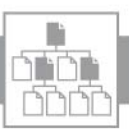

## Verzeichnis: Inhalt

## Lösungsicons

### Schrift

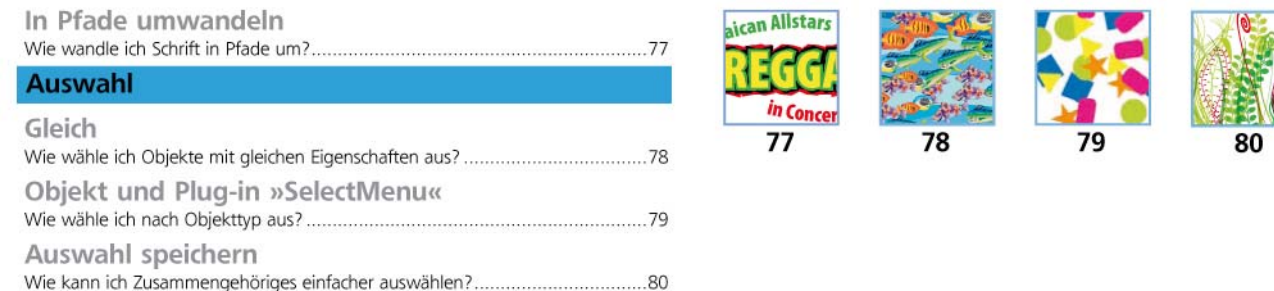

**REGGA <sup>a</sup>ica<sup>n</sup> <sup>A</sup>llstar<sup>s</sup>**

**<sup>i</sup><sup>n</sup> Conce<sup>r</sup>**

# Wie wandle ich Schrift in Pfade um?

Für einige Ausgabeprozesse (Plotten) oder wenn die Buchstabenformen verändert werden sollen, müssen Schriften in Pfade umgewandelt werden.

#### Einfache Textobjekte umwandeln

**1** Aktivieren Sie einen der beiden Pfadtexte mit dem Auswahl-Werkzeug und wählen Sie SCHRIFT  $\rightarrow$  In PFADE UMWANDELN. Obwohl er mit dem anderen Pfadtext verkettet ist, wird der Text problemlos umgewandelt.

**2** Das ursprünglich verkettete Objekt bleibt als Pfadtext erhalten. Wandeln Sie dieses ebenfalls in Pfade um. Es wäre auch möglich, beide Textobjekte zusammen in Pfade umzuwandeln, und der Befehl lässt sich auch dann ausführen, wenn neben Texten noch andersartige Objekte aktiv sind 1 .

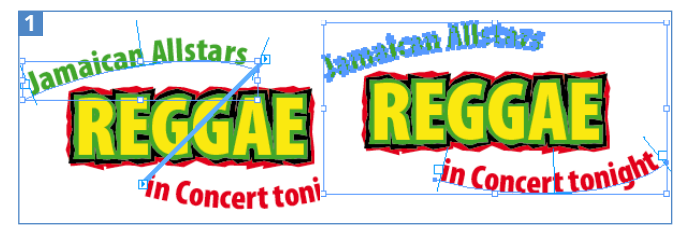

Verkettete Textobjekte können einzeln in Pfade umgewandelt werden.

#### Textobjekte mit komplexen Eigenschaften

**1** Anschließend aktivieren Sie den Text »Reggae«. Zoomen Sie heran, sodass Sie die Details gut erkennen können.

**2** Wenden Sie auf diesen Text ebenfalls den Befehl  $S$ CHRIFT  $\rightarrow$  In Pfade umwandeln an. Im Ergebnis fällt auf, dass die mit dem Aufrauen-Effekt versehenen zusätzlichen grünen, roten und schwarzen Konturen im Detail anders aussehen 2 .

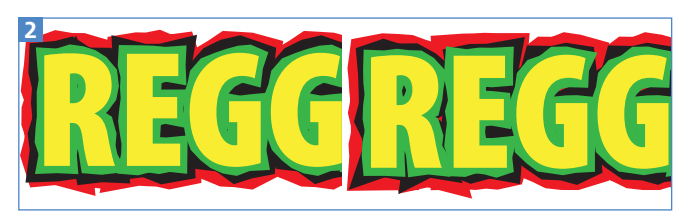

Beim direkten Umwandeln in Pfade finden sichtbare Veränderungen an den aufgerauten Konturen statt (rechts).

**3** Diese Nebenwirkung ist natürlich unerwünscht. Daher widerrufen Sie die Umwandlung.

**4** Um die Veränderung der Effekteinstellungen zu vermeiden, ist ein Zwischenschritt erforderlich. Wenden Sie zunächst Objekt → Aussehen umwandeln an.

**5** Erst anschließend wählen Sie SCHRIFT  $\rightarrow$  IN PFADE UMWANDELN<sup>3</sup>

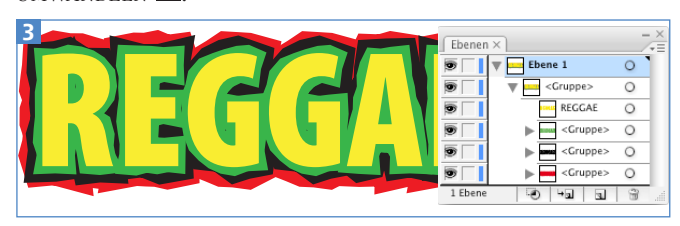

Hier wurden erst die mit Effekten versehenen Konturen, danach die gelbe Schrift umgewandelt.

#### Pfadobjekte weiterbearbeiten

Jeder Buchstabe eines Textobjekts ist nach der Umwandlung ein zusammengesetzter Pfad – auch wenn er mit einem einzigen Pfad beschrieben werden kann. Miteinander sind die Buchstaben gruppiert. Um die Objekte einfacher bearbeiten zu können, lösen Sie die Gruppe und falls nötig die zusammengesetzten Pfade auf 4.

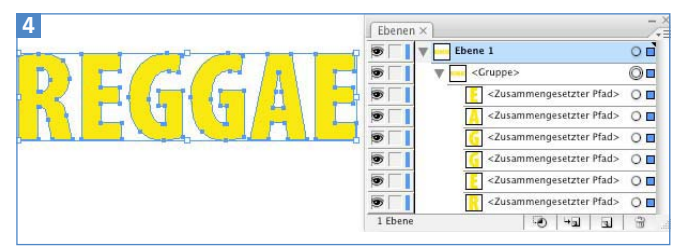

Ergebnis der Umwandlung eines Textes in Pfade

#### Transparenz reduzieren

Eine Umwandlung ist auch mit dem Befehl OBJEKT  $\rightarrow$ TRANSPARENZ REDUZIEREN möglich und in vielen Fällen sogar dem Befehl IN PFADE UMWANDELN vorzuziehen, denn diese Funktion setzt alle Attribute der Schrift korrekt um. In den Optionen aktivieren Sie die Einstellung SCHRIFT IN PFADE.

#### In Textobjekte zurückwandeln?

Wenn Sie Textobjekte in Pfade umwandeln, führen Sie dies immer nur an einer Kopie des Objekts oder des Dokuments durch, da die einmal umgewandelten Objekte außer durch das Widerrufen des Befehls nicht mehr in Texte zurückgewandelt werden können und damit z.B. Textänderungen oder eine Weiterverwendung der Texte in anderen Medien nicht möglich sind.

#### Kleine Schriftgrade

Vor allem kleine Schriftgrade sollten Sie nicht in Pfade umwandeln, da dann nach der Verarbeitung im RIP eine sichtbar schlechtere Qualität zu erkennen sein wird. Font-Dateien enthalten zusätzliche Informationen und werden daher vom RIP anders verarbeitet als »normale« Vektorformen. Als Alternative zum Umwandeln der Schrift steht das Einbetten der Fonts in PDF, EPS und AI zur Verfügung.